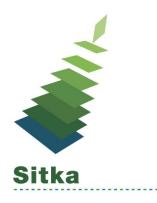

# New Staff, Now What?

## New Staff Checklist

- 1. Create Evergreen Account
  - http://docs.sitka.bclibraries.ca/Sitka/current/html/profiles-create.html
- 2. Assign Working Location
  - <u>http://docs.sitka.bclibraries.ca/Sitka/current/html/profiles-working.html</u>

#### Additional steps if new staff is a **Library Administrator**

- 3. Request Local System Administrator permissions
  - <u>https://bc.libraries.coop/support/</u>
  - Choose "I need help with Sitka (Evergreen)"
  - Provide Name & Barcode
- 4. Sign & submit the Reporter Privacy Waiver
  - <u>https://bc.libraries.coop/support/sitka/reporter-privacy-waiver/</u>
  - *Reporter permissions can be granted to any staff account (LSA not required)*
- 5. Request a Co-op Website account to be added to the Sitka Group Email List
  - <u>https://bc.libraries.coop/support/</u>
  - Choose "I need help with Co-op Website"
  - Provide Name & email address

#### Additional steps required if new staff is a Library Director

- 6. Request Licensing Administrator access to the Co-op Website (if required)
  - <u>https://bc.libraries.coop/support/</u>
  - Choose "I need help with Licensing Admin"
  - Provide Name

#### \*Note - Library Director is not always the Licensing Admin

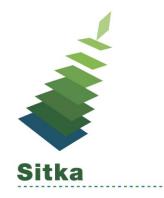

## New Staff, Now What?

### Staff Exit Checklist

- 1. Delete Evergreen Account OR
  - <u>http://docs.sitka.bclibraries.ca/Sitka/current/html/delete-patron-account.html</u>
- 2. Edit Permission group & Remove Working Location
  - http://docs.sitka.bclibraries.ca/Sitka/current/html/profiles-edit.html
  - http://docs.sitka.bclibraries.ca/Sitka/current/html/profiles-working.html

#### Additional steps if staff is a Library Administrator or Library Director

- 3. Email Co-op Support to Delete or Edit Account
  - <u>https://bc.libraries.coop/support/</u>
  - Choose "I need help with Sitka (Evergreen)"
  - Provide Name & Barcode
- 4. Delete Recurring Reports or Edit email address
  - <u>http://docs.sitka.bclibraries.ca/Sitka/current/html/edit-report.html</u>
- 5. Delete Co-op Web Account
  - <u>https://bc.libraries.coop/support/</u>
  - Choose "I need help with Co-op Website"
  - Provide Name & email address